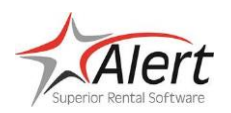

#### **Features**

- Enhance the current contract printing process to allow simultaneous printing to multiple printers including Faxing and Viewing to the screen
- Printer groups can be setup for direct printing through the Auxiliary printer only (regular Save and Print still uses only individual printers)
- Every printer in the group can use the printer's standard contract forms, ticket type (regular, delivery, pickup or kit ticket), and quantity of copies or special forms, ticket types, and print quantities can be defined for use in the group.

### **Setup:**

Add new Printer group file in Codes and Setup, Printers and then Printer group tab:

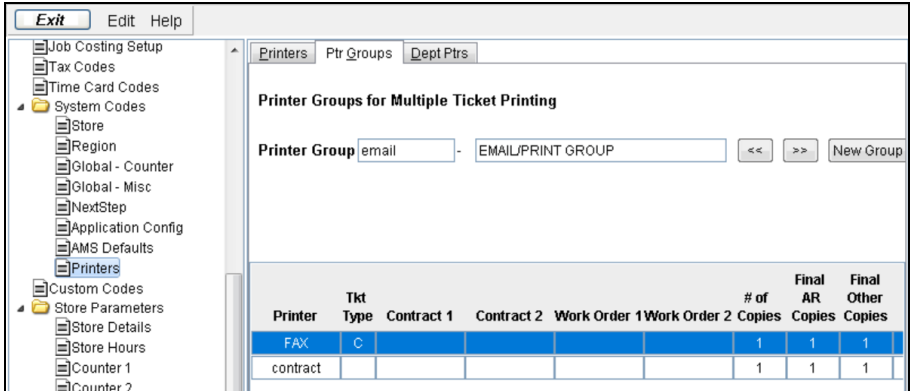

• **Printer** – Enter the printer name to include in the group or enter"FAX"for VSIFAX or "VIEW"to display to the screen

The following fields can be used to cause the printer to act differently when used in the group. Fields should be left blank to default to the printer's regular settings.

• **Ticket Type** – Enter the Ticket Type to use for contract printing (**R**egular, **D**elivery, **P**ickup or **K**it ticket)

Special Forms – If special forms are to be used, enter the forms name.

- **Contract 1st Pass Contract 2nd Pass Workorder Warranty**
- **Number of Copies** Enter the number of copies to be used for printing from the group.
- **Number of Final Copies for AR** Enter the number of copies to print for final tickets from the group.
- **Number of Final Copies for Non-AR** Enter the number of copies to print for final tickets from the group.

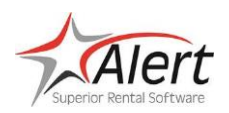

# **Printer Groups for Ticket Printing**

## **Printer Setup:**

A Printer group can now be used with the default contract printer. This setting is controlled in Codes and Setup – Store Terminal Association.

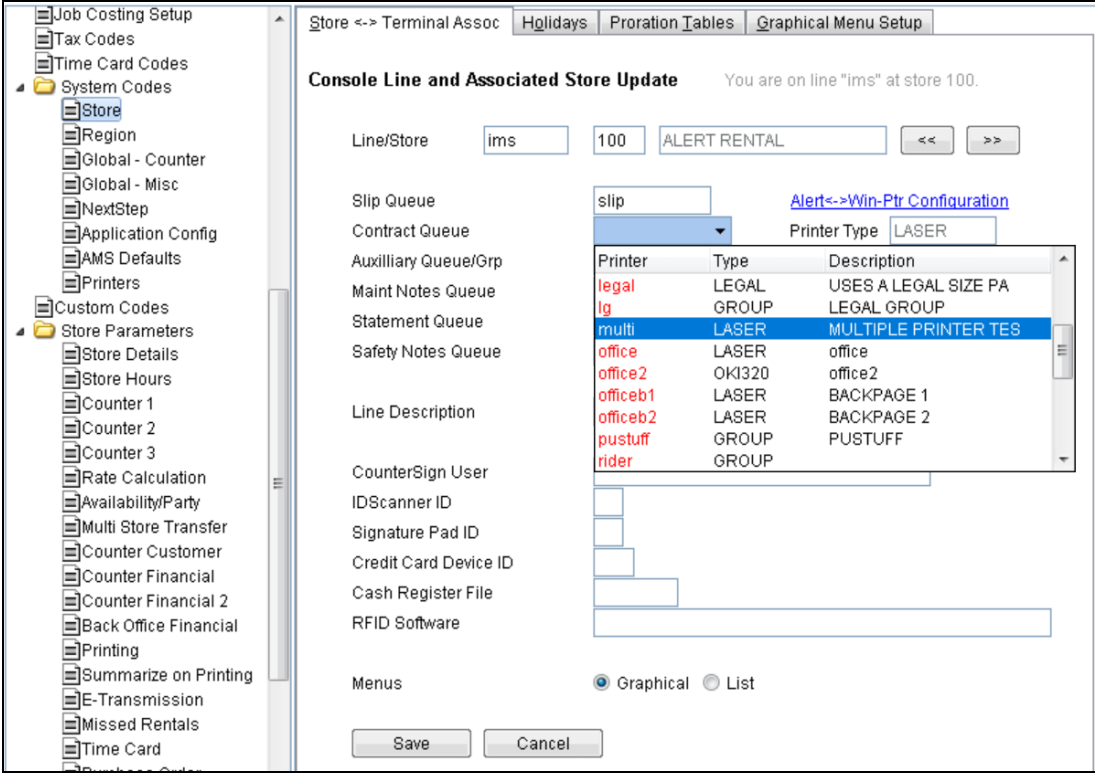

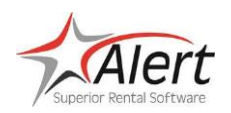

# **Printer Groups for Ticket Printing**

### **Use:**

Printer Groups can be selected from the View/Print/Send option. From the printer drop down, printer groups will also be included with a Type of "Group."

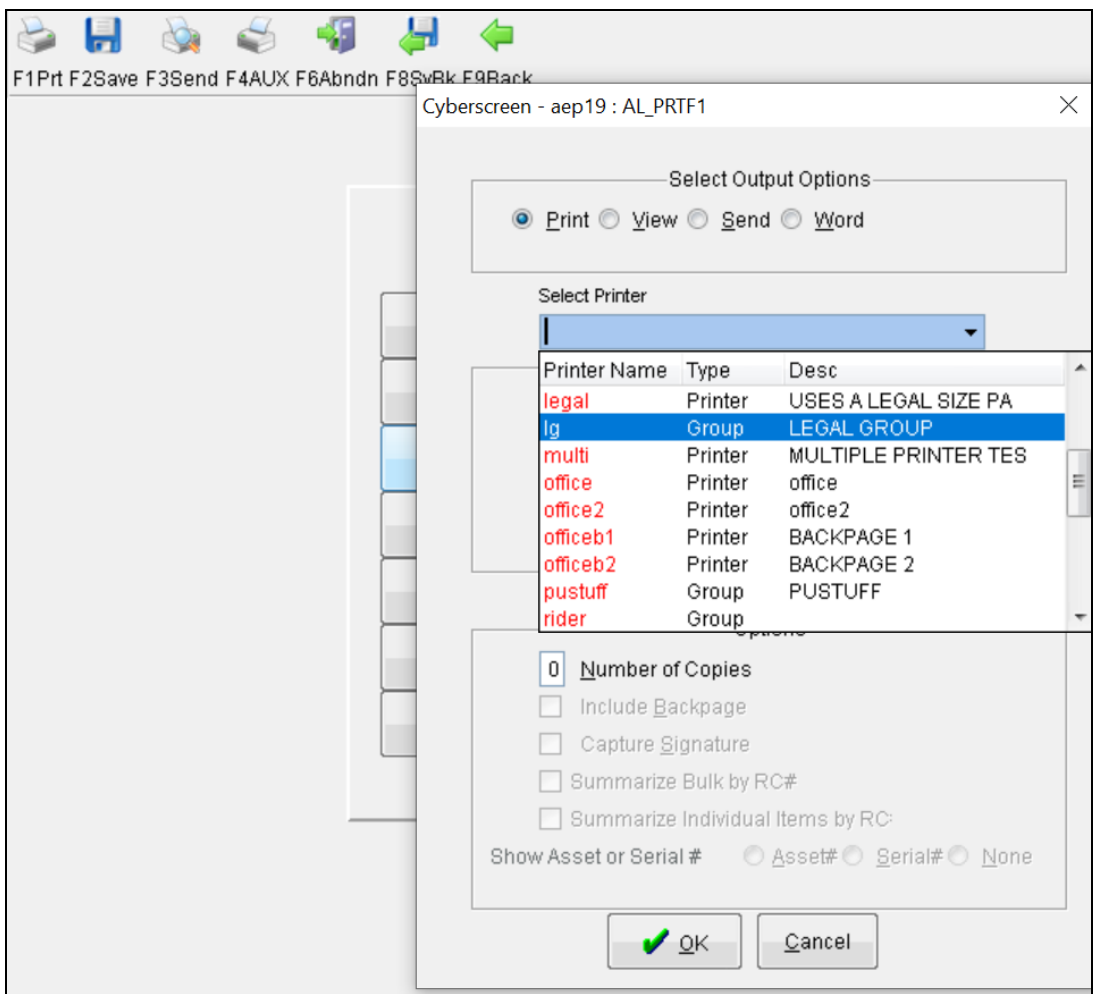